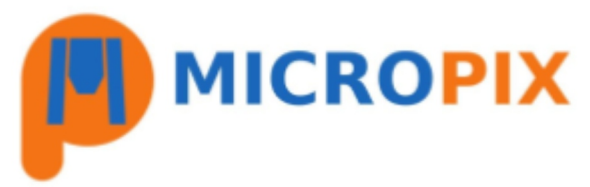

## **Installing Cytocam v2**

You will require the following software which can be downloaded from our website **https://micropix.co.uk/downloads/**

FlyCapture 2.13.3.31 (x86) - **Camera drivers** Cytocam v2.05 - **Microscope camera application**

Both applications are 32-bit but are fully compatible with 32 and 64-bit Windows operating systems. **Please do not plug the camera into the PC until after the software installation.**

If you are upgrading Cytocam from **version 1.6 or earlier** then please read the **GUIDE TO UPGRADING CYTOCAM TO V2** first.

## **Please "unzip" each folder before installation.**

**Right click on each application and select "run as administrator":**

1. Run FlyCapture\_2.13.3.31\_x86 Select INSTALL **NFXT** Accept the terms and click NEXT **NEXT** Untick "Automatically register with PGR via the internet" - make sure "Anyone who uses this computer" is selected - click NEXT **NEXT** Click COMPLETE - tick USB CAMERAS (to install PGRUSBCam driver) - NEXT Click to CONFIRM PGR USB Camera driver - NEXT There's no need to register DirectShow dlls but on older PCs there may be a message to allow the application to control Processor Idle states - please leave that ticked IF this message appears - NEXT INSTALL "Completed the FlyCapture 2.13 Release 31 Setup Wizard" - FINISH **OK** 

2. Cytocam\_2v05

Run Setup.exe **NEXT** Make sure "Everyone" is ticked" - NEXT **NFXT** CLOSE

## **RESTART THE PC**

**Plug the camera into a free USB3 port.**

Next page for folder permissions:

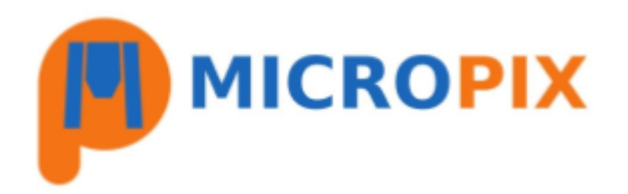

Create a folder called Micropix within **C:\ProgramData** - this is a hidden folder so you will need to "unhide" it first.

Allow MODIFY permission of **C:\ProgramData\Micropix** for "Everyone" / Users / etc

Allow MODIFY permission of **C:\Program Files (x86)\Micropix Ltd** for "Everyone" / Users / etc

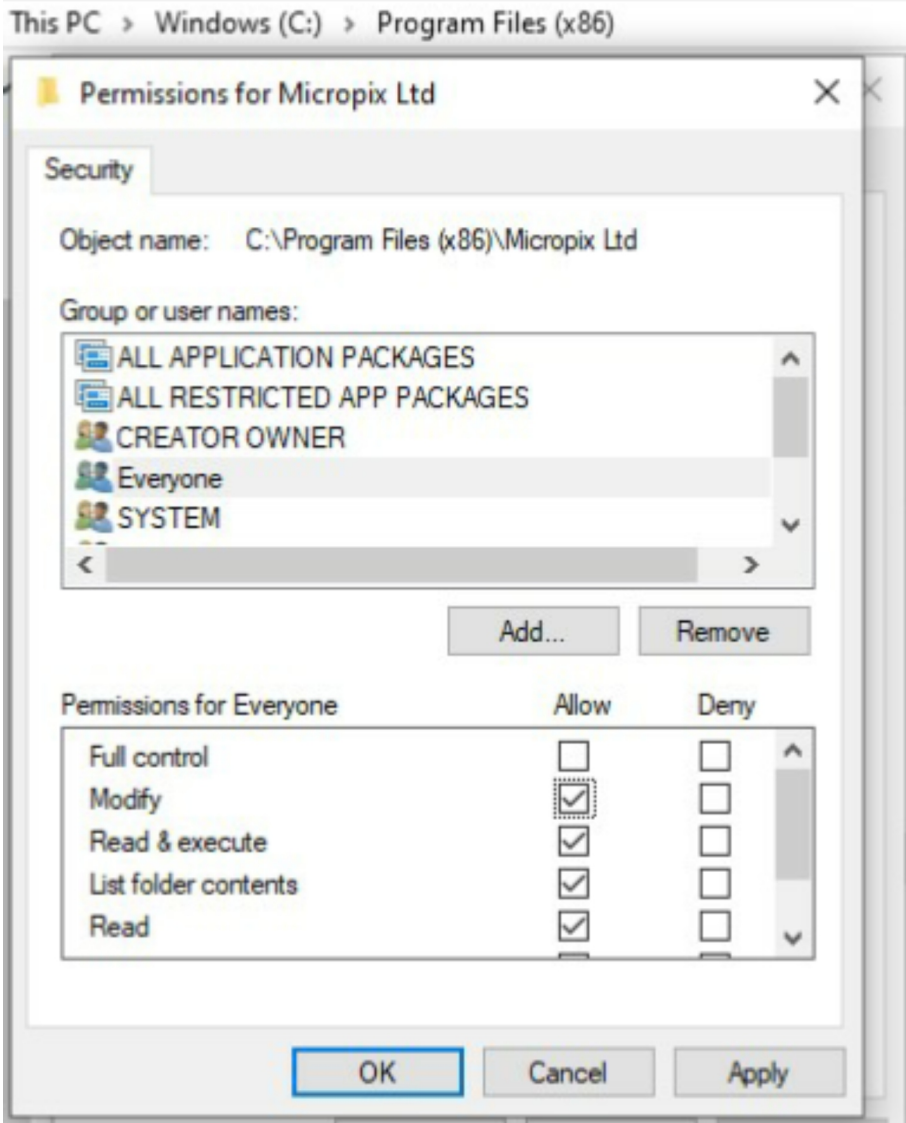

Please save the software license file (a .lic file) to **C:\Program Files (x86)\Micropix Ltd.** Each new user log-in will need to load the software license on first use of Cytocam (this is explained in the Cytocam v2 User Guide).

**Installation is complete.**